# **Dig Into History – Mesopotamia**

**The Oriental Institute | eCUIP: The Digital Library Project | Chicago WebDocent** 

**Draft Storyboard: Post Collect & Classify** 

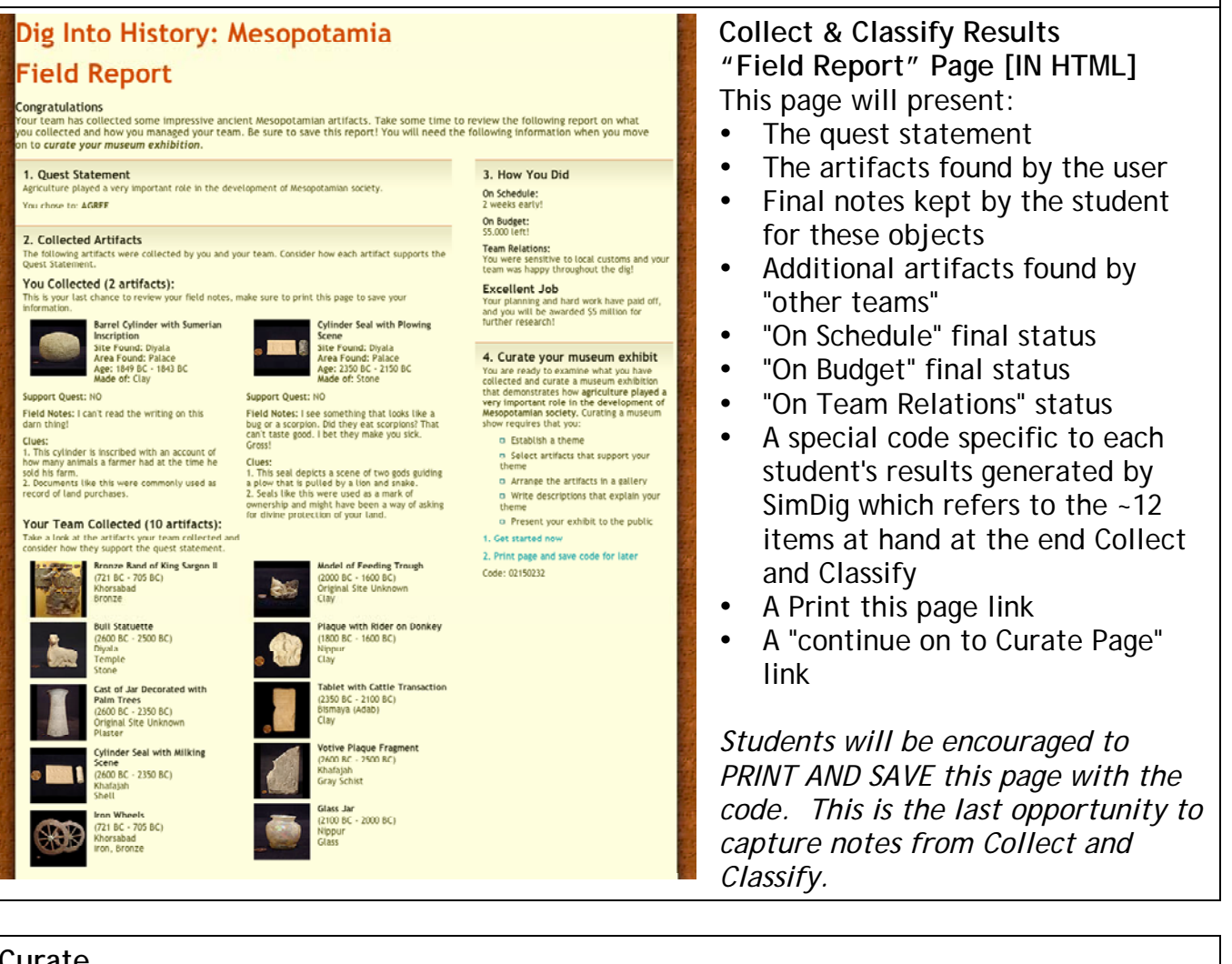

## **Curate**

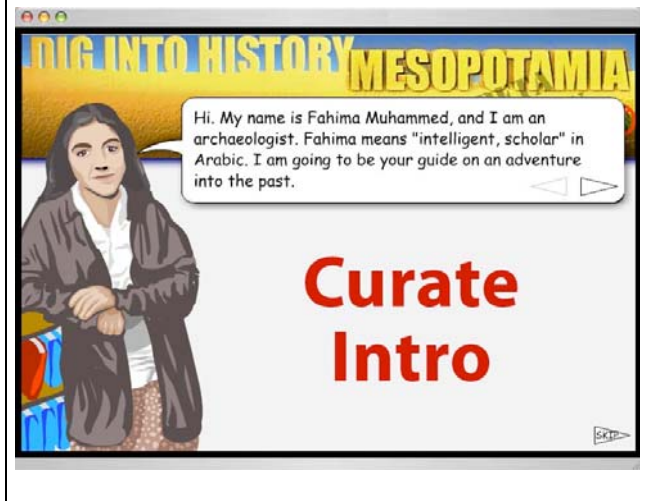

### **Curate Interactive Intro**

Introduction to Curate

Students with codes enter them to restore their results from Collect and Curate Sections.

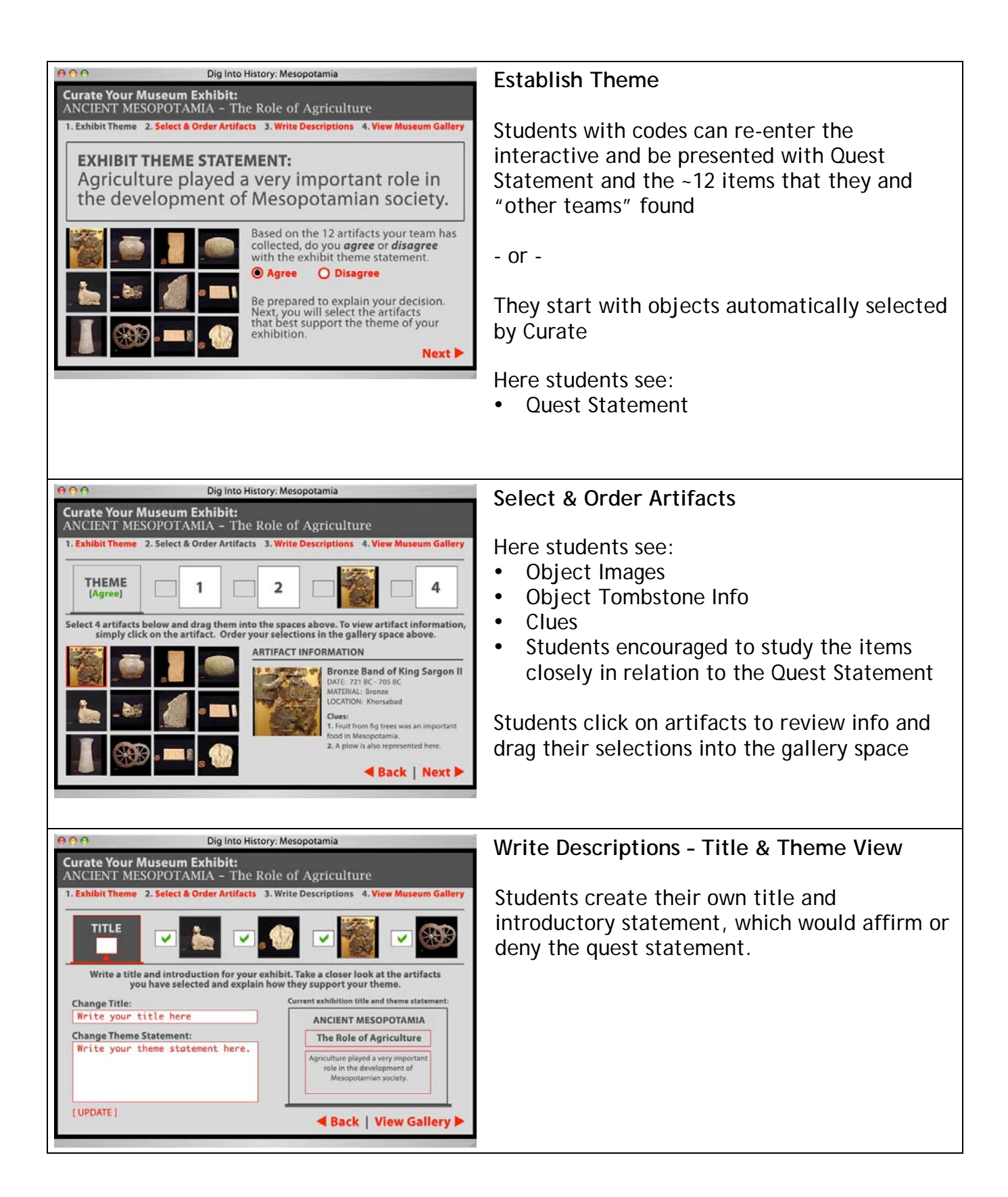

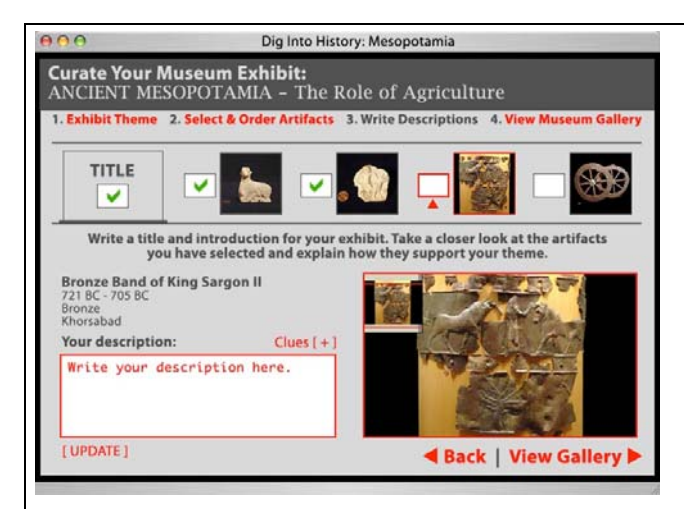

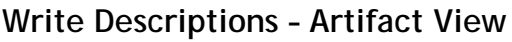

Students enter their Display Descriptions of the objects based on their notes and write an introductory statement on the quest.

Concluding this activity students will go to the Exhibit "Experience"

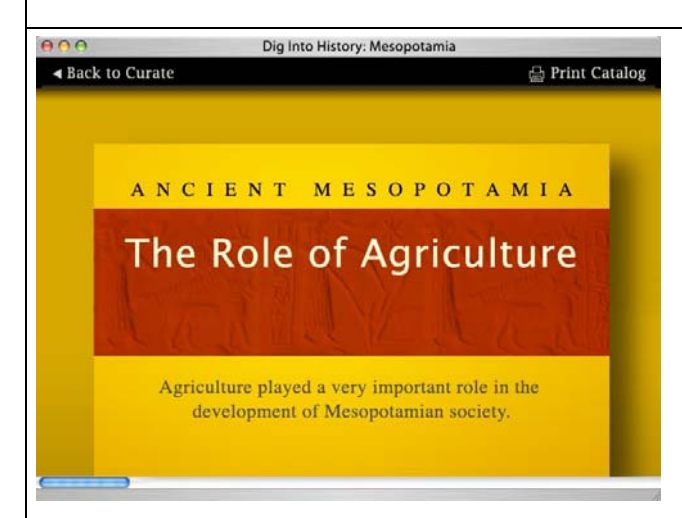

#### **Review your show – Intro Screen** [HTML or FLASH]

A very wide page with the items laid-out horizontally in a simple virtual gallery experienced by scrolling left-to-right. The following information displayed:

• Title & Theme Statement

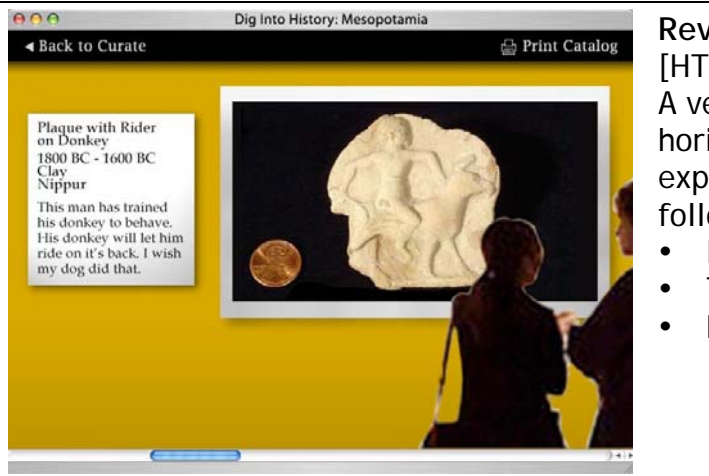

### **Review your show – Artifact Screen** [HTML or FLASH]

A very wide page with the items laid-out horizontally in a simple virtual gallery experienced by scrolling left-to-right. The following information displayed:

- Images of the objects
- Tombstone Info
- Display Description supplied by student

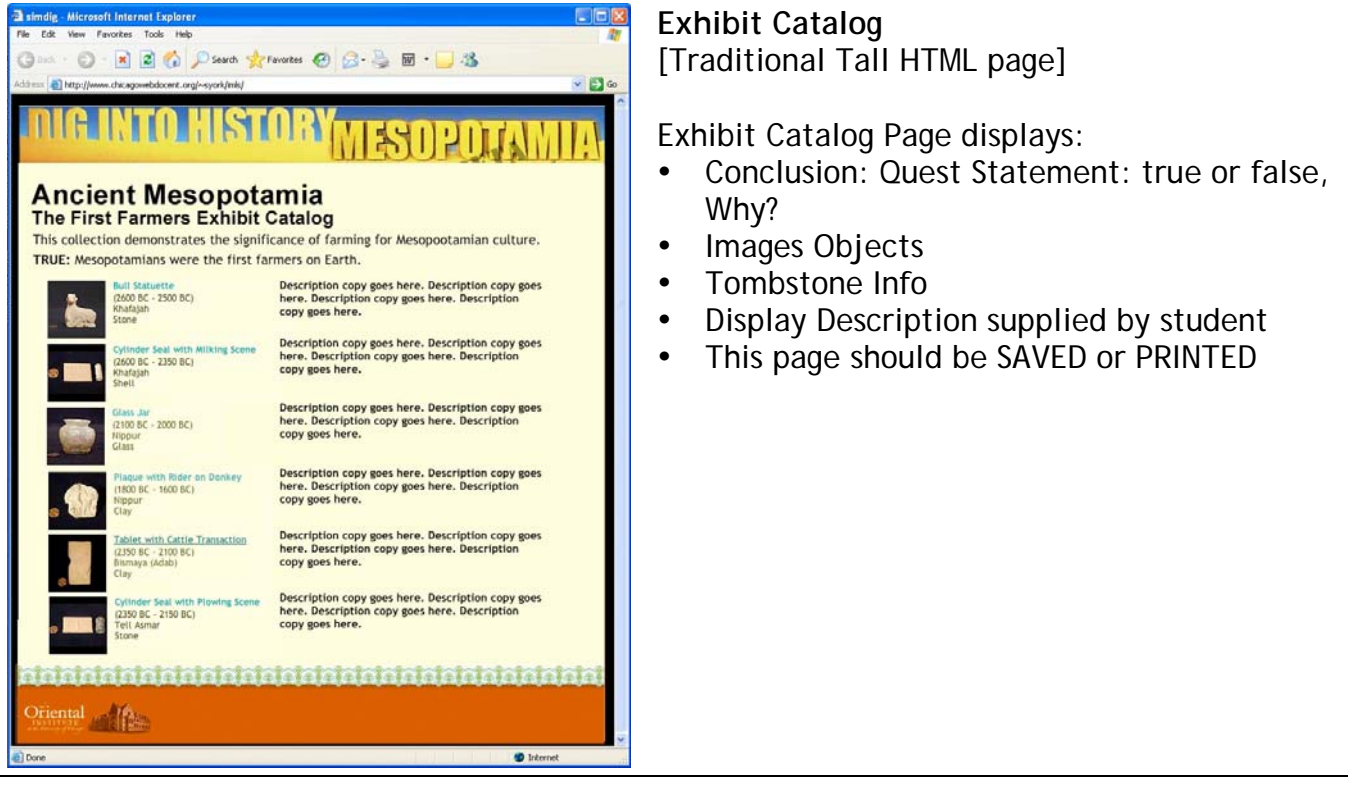